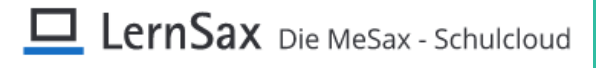

#### *1. Basisadministration*

Grundvoraussetzung für eine effektive Nutzung von LernSax als Werkzeug zur Unterstützung von Lernprozessen ist die Zugänglichkeit für die potentiellen Nutzer. Für registrierte Schulen sind die folgenden Prüfpunkte eine Möglichkeit, die Grundvoraussetzungen zu beurteilen. Schulen, die noch nicht in LernSax registriert sind, müssen vorab einen Registrierungsprozess unter [www.lernsax.de/registrierung](http://www.lernsax.de/registrierung) durchlaufen.

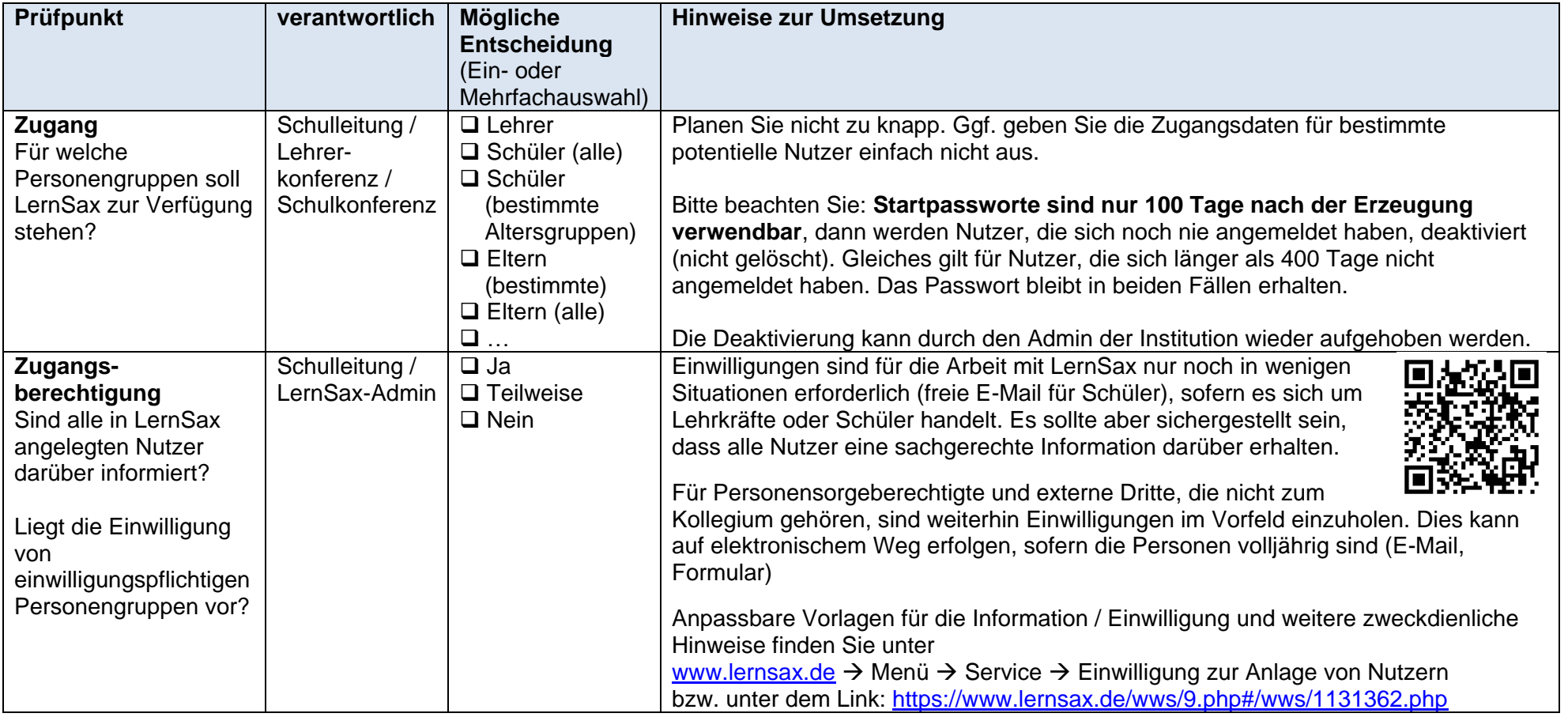

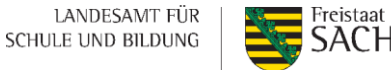

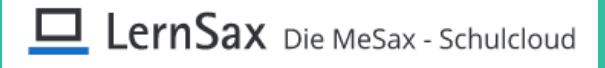

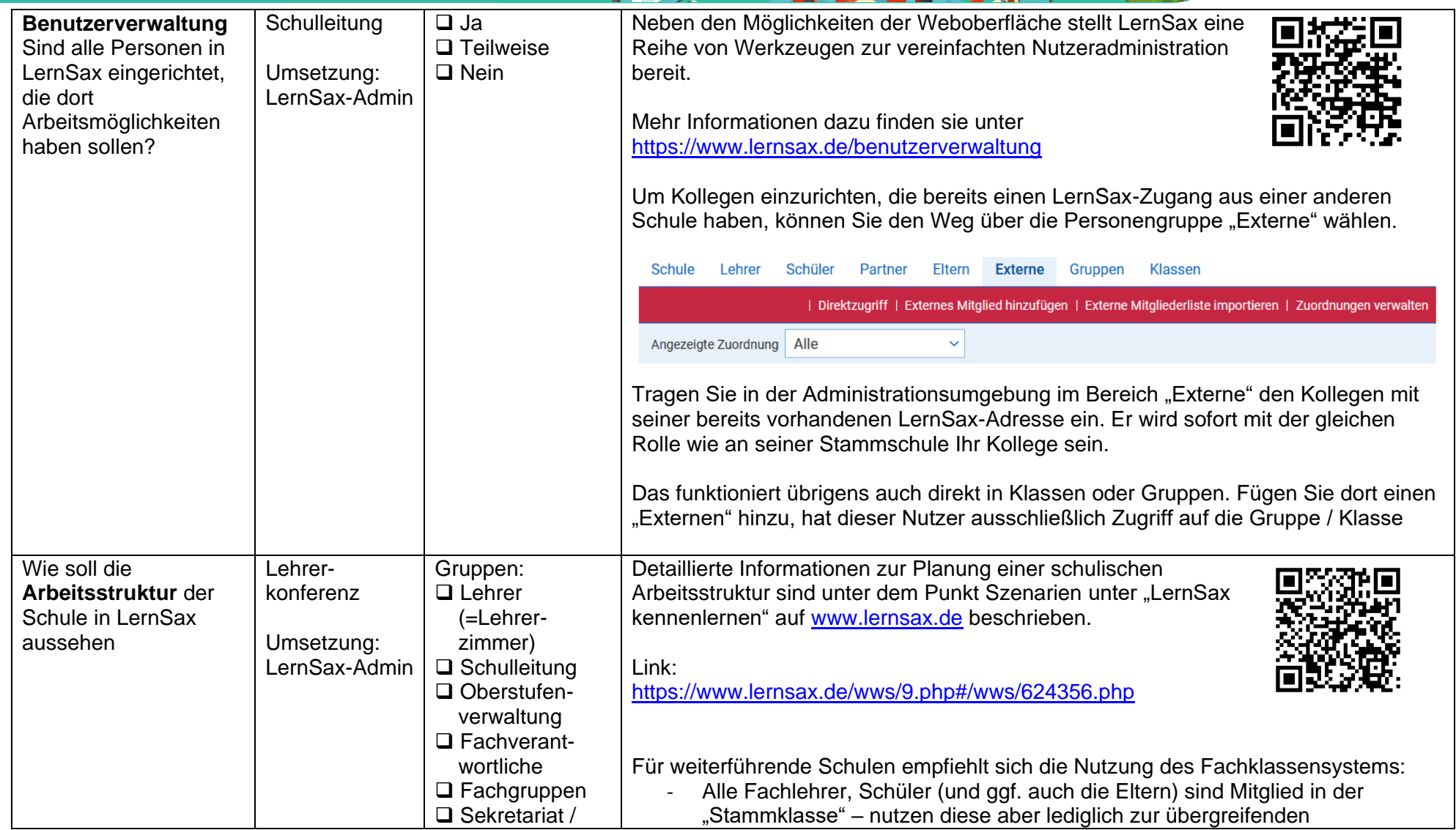

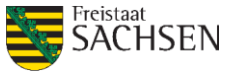

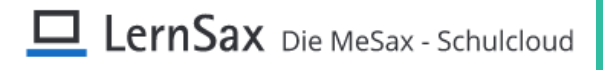

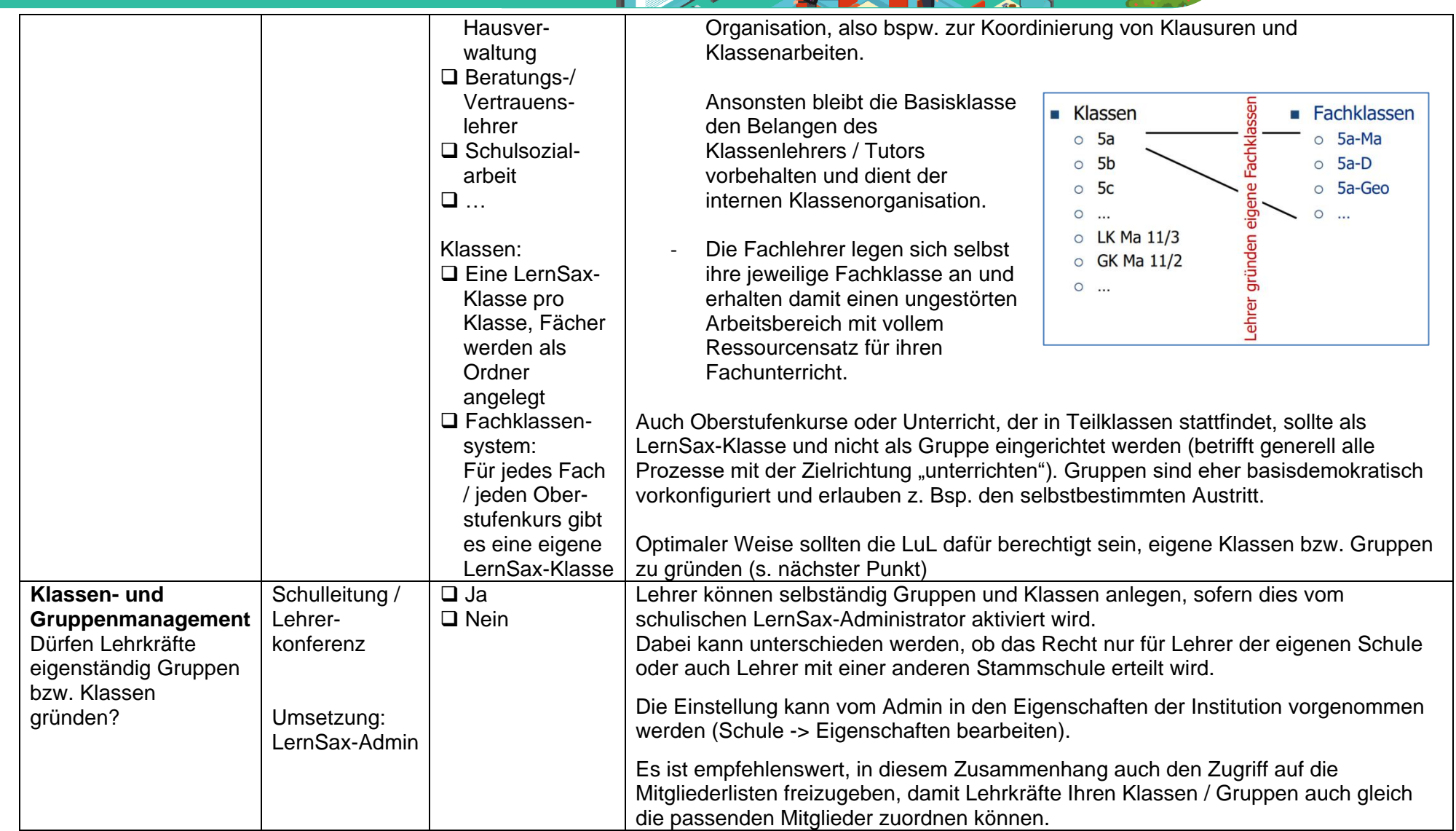

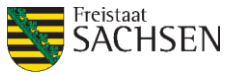

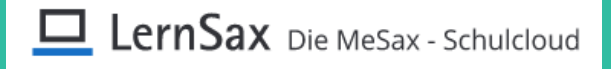

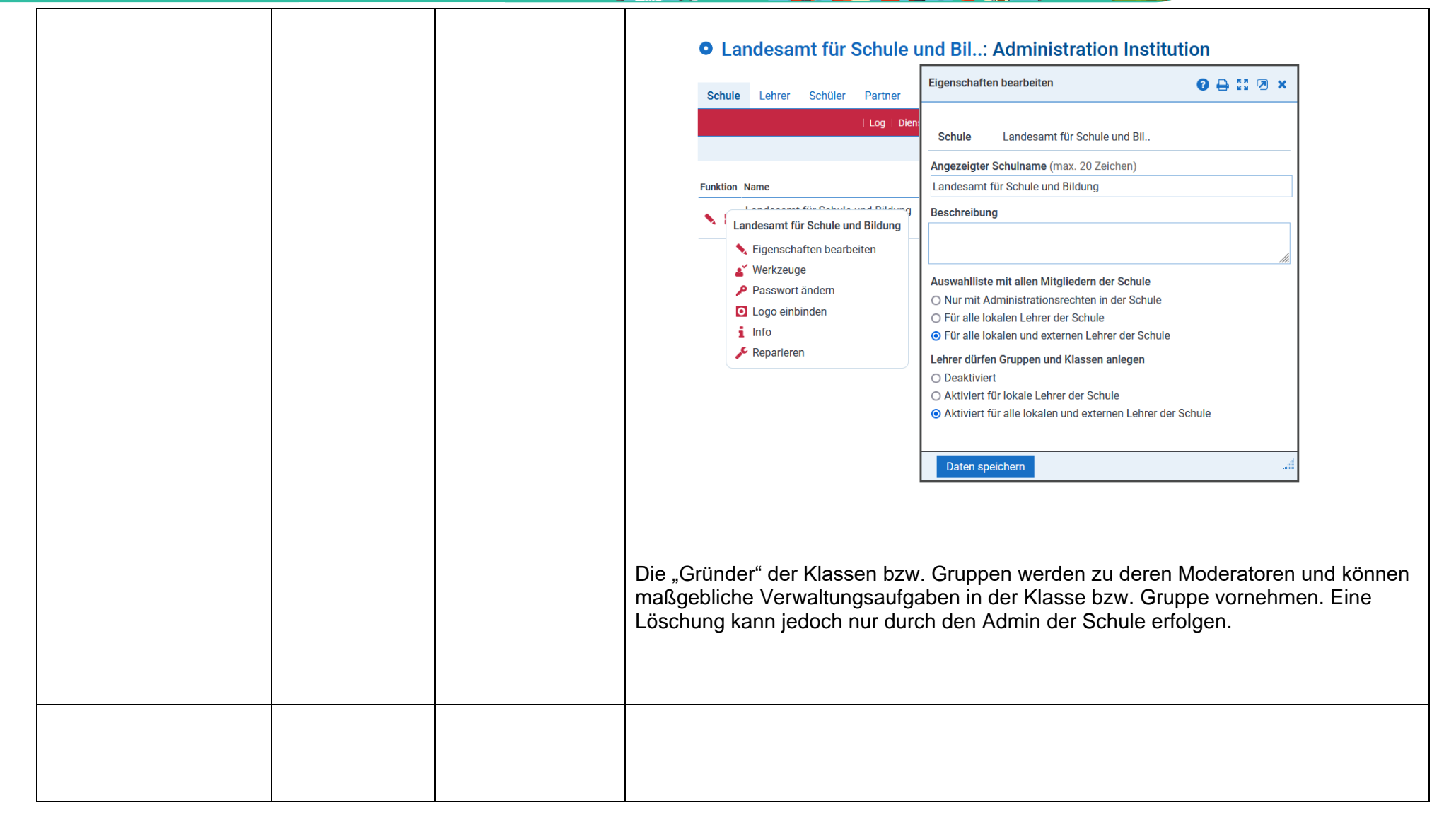

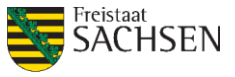

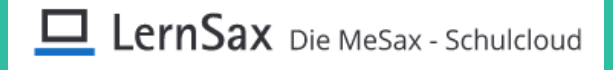

**0 A N Z X** 

Deaktiviert Verfügbar

 $\circ$ 

 $\circ$ 

 $\bullet$ 

 $\circ$ 

 $\circ$ 

 $\circ$ 

 $\circ$ 

 $\circ$ 

 $\circ$ 

 $\bullet$ 

෧

 $\bullet$ 

 $\bullet$ 

 $\circ$ 

 $\bullet$ 

 $\bullet$ 

 $\bullet$ 

 $\odot$ 

 $\bullet$ 

 $\bullet$ 

 $\circ$ 

 $\bigcap$ 

Welche **Funktionen** Schulleitung / Bei der Registrierung einer Schule wird ein der Schulart angepasster Satz an stellt LernSax zur Lehrer-Funktionen aktiviert, der nachträglich angepasst werden kann. Es hat sich bewährt, Verfügung Funktionen auszublenden, die aktuell nicht benötigt werden. konferenz - im Privat-Umsetzung: Es ist zwischen den Bereichen in LernSax zu unterscheiden – für jeden "Raum" LernSax-Admin lassen sich eigene Sets an Funktionen konfigurieren. Ein- und Ausschalten können bereich Sie diese in der Admin-Umgebung mit dem Befehl "Werkzeuge": - im Bereich der Gesamtinstitution **O** Landesamt für Schule und Bil..: Administration Institution **Schule** - für Klassen Werkzeuge bzw. Gruppen Schule Lehrer Schüler Partner - mit | Log | Di voreingestellten Landesamt für Schule und Bil. **Schule** Funktions-Set **Funktion Wailere Funktionen Funktion** Londonomt für Cohulo und Dilduge **F-Mail** Landesamt für Schule und Bildung Adressbuch Eigenschaften bearbeiten **Mitaliederliste** ■ Werkzeuge Forum Passwort ändern **O** Logo einbinden **Umfragen**  $i$  Info Chat Reparieren Lehrerboard Schülerboard Mailinglisten Dateien Kalender

> Freistaat **SACHSEN**

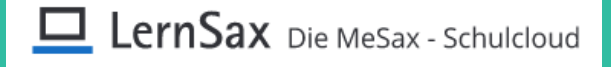

In Vorbereitung der Aufnahme neuer Nutzer empfiehlt es sich, auch einen Blick auf die Voreinstellungen zu werfen. Dort kann man die Werkzeuge für zukünftige Nutzer pauschal vorgeben und anpassen.

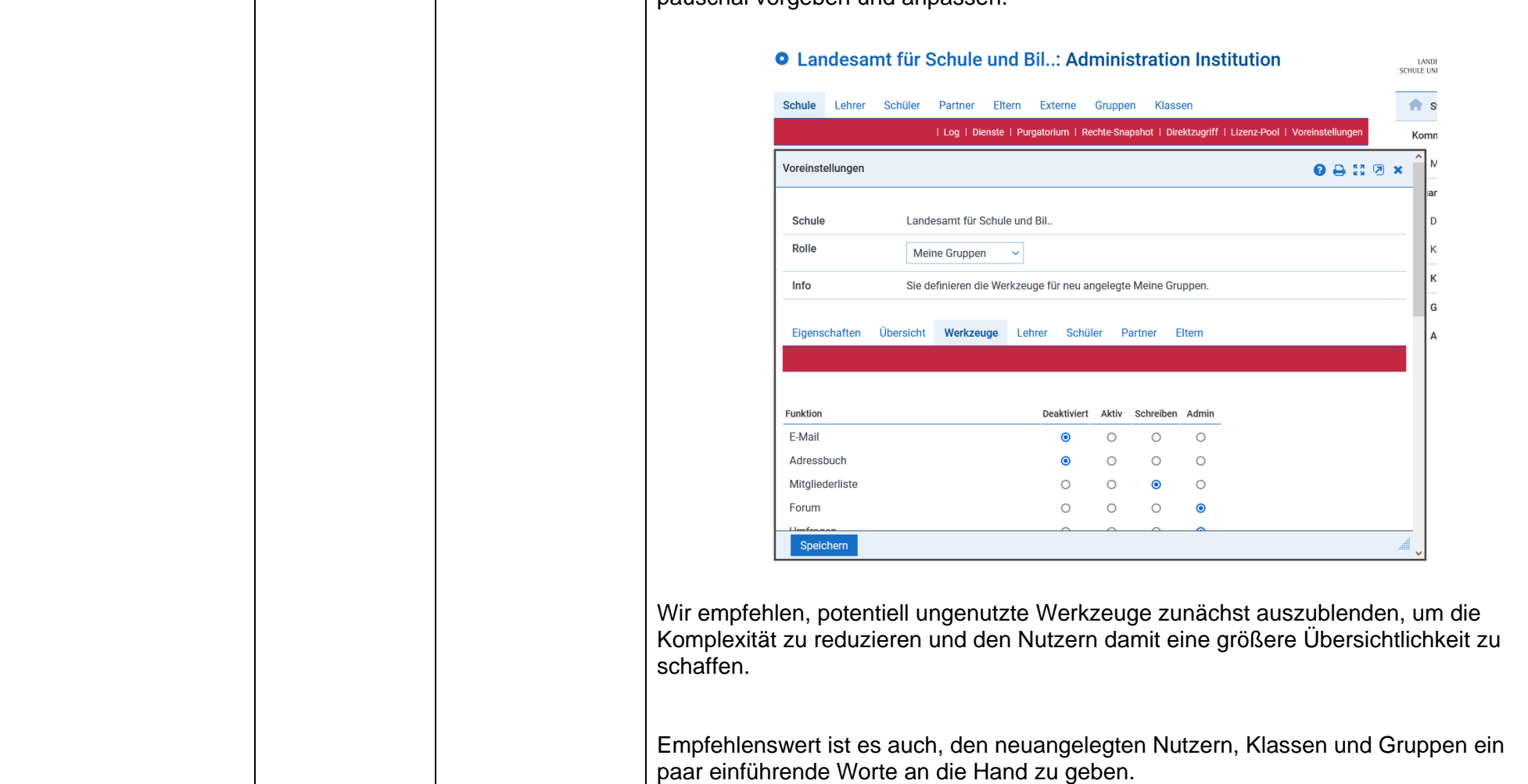

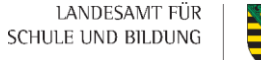

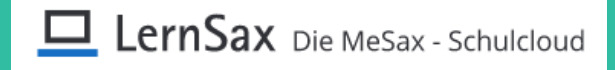

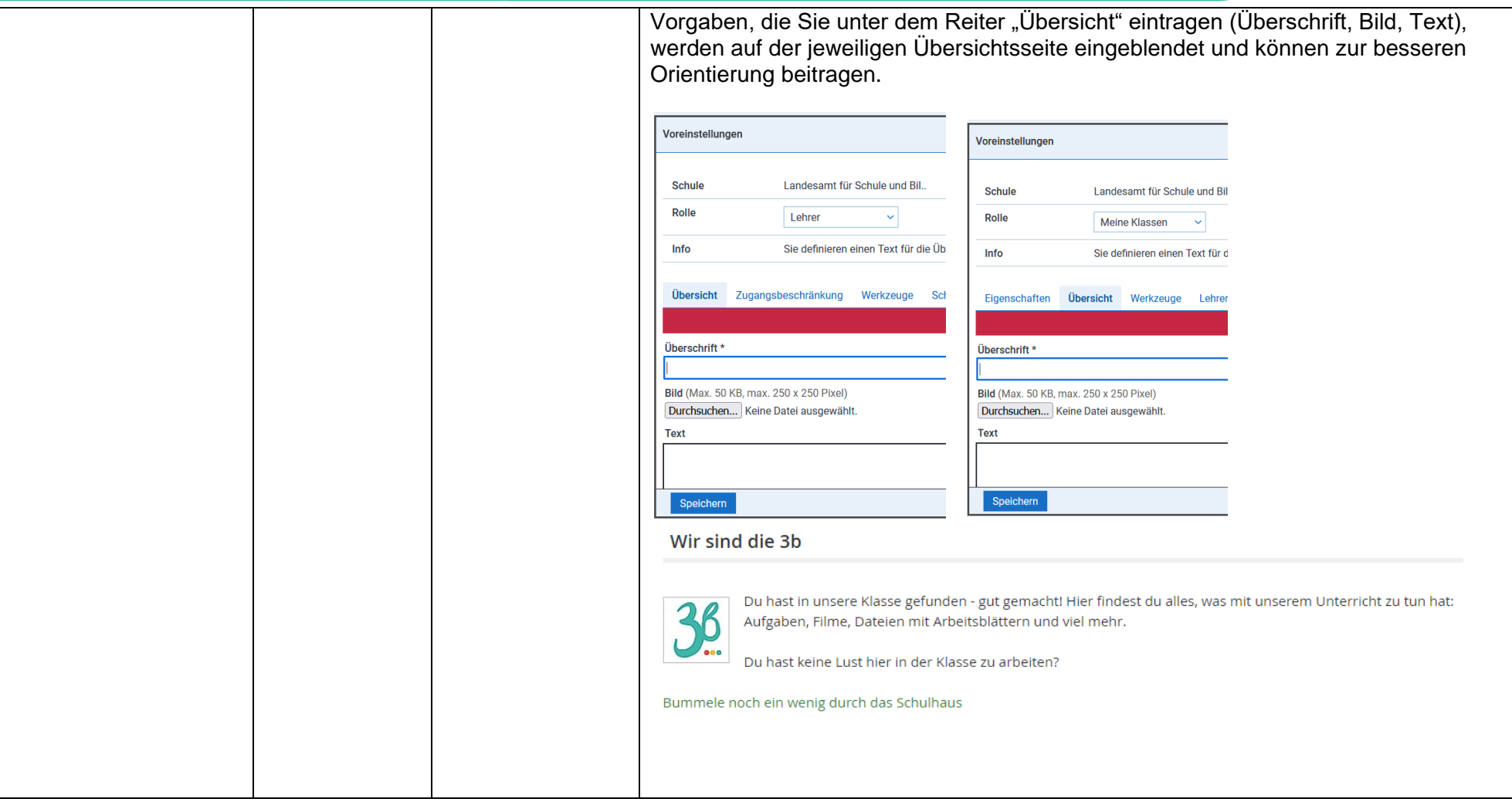

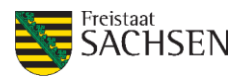

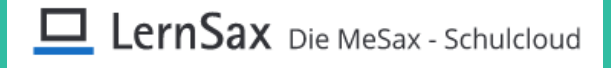

Auch für die Schule/Institution kann ein Begrüßungstext hinterlegt werden. Dazu dient der Befehl "Übersicht anpassen" auf der Startseite der Institution. **O** Landesamt für Schule und Bil..: Start Status | Übersicht anpassen | Benachrichtigungen Eigener Text-Block **QANDX Kalender** Schule Landesamt für Schule und Bil. Rahmeninstit **Status** Logo **Eigener Text-Block** LANDESAMT FÜR Überschrift Rahmeninstitution für LernSax-Nutzer des bisherigen SBI **Bild** (Max. 50 KB, max. 250 x 250 Pixel) Die Institution selb Netzwerkgruppen LANDESAMT FÜR **Exercistant**<br> **SACHSEN** Verfügung, Bitte w Für Fragen zur Beo **Text** Die Institution wird Diese Institution bildet den Rahmen für diverse Anwendungsszenarien, die unter Verantwortung (administrator@las oder Mitwirkung einzelner Beschäftigter des LaSub mit LernSax realisiert werden. Die Institution selbst dient der Verwaltung der Teilnehmer, welche dann in Gruppen oder **Meine Gruppe** institutionsübergreifend in Netzwerkgruppen tätig werden. Daher stehen in der Institution auch keine Funktionen außer der Mitgliederliste zur Verfügung. Bitte wechseln Sie für die Arbeit an konkreten Projekten in den jeweiligen Arbeitsbereich. ĄЯ Für Fragen zur Bedienung von LernSax konsultieren Sie bitte den Bereich ((lernsax-hilfel Hilfe und  $\rightarrow$ Änderungen speichern **Bild entfernen** 

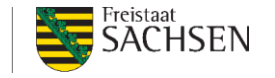

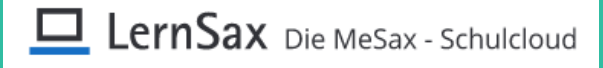

### *2. Werkzeugwahl*

In der zurückliegenden Zeit hat es sich enorm bewährt, wenn Schulen für die Nutzung von LernSax eine Reihe von Regeln aufgestellt haben, die sich auf den Einsatz spezieller Werkzeuge beziehen. Für alle Nutzer wird damit die Arbeit transparenter.

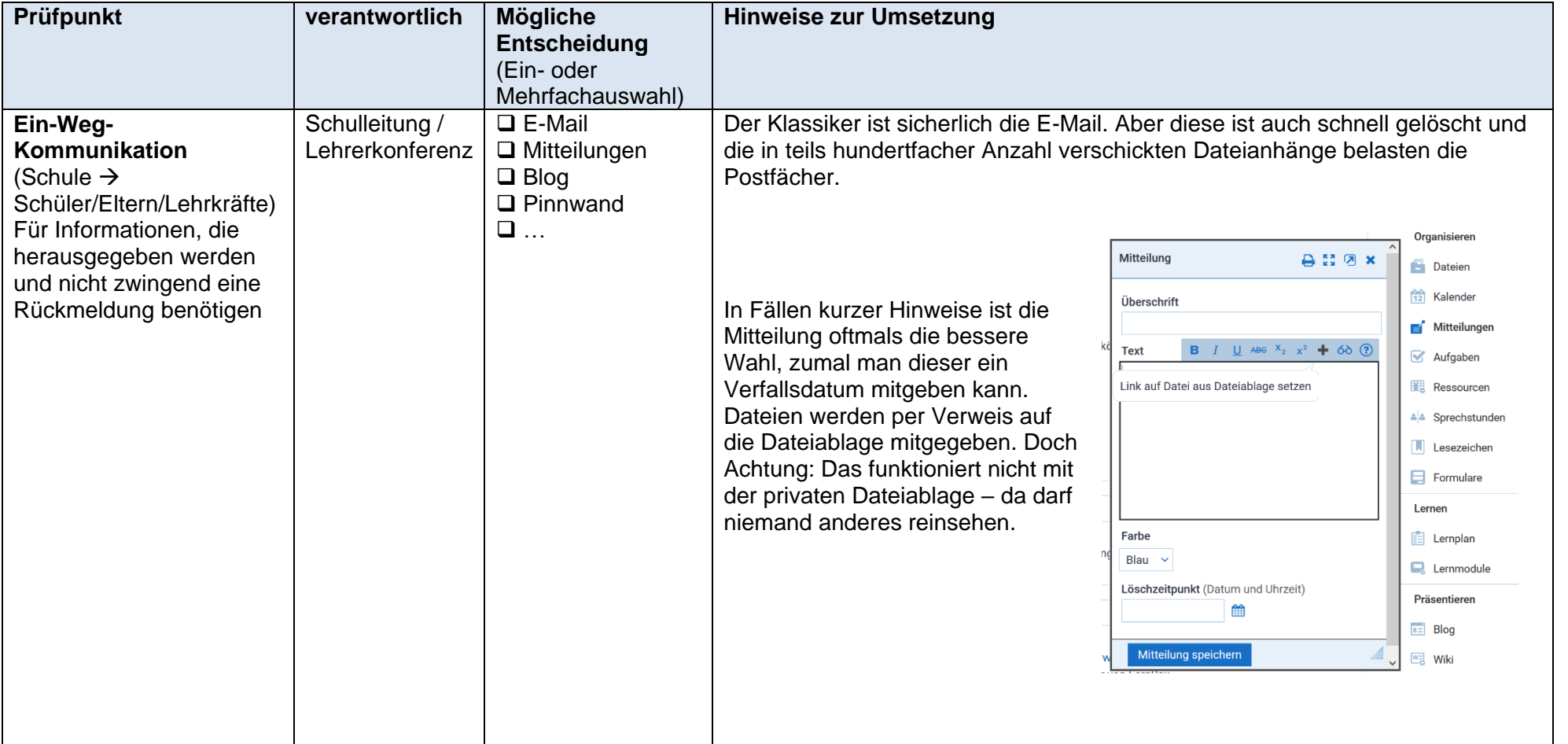

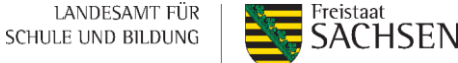

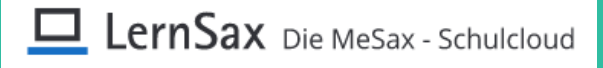

Falls Sie doch einmal einen Verweis auf eine Datei aus dem Privatbereich weitergeben wollen, müssen sie diese zunächst freigeben. Legen Sie dazu in den Dateieigenschaften eine neue Freigabe an und kopieren Sie dann den Freigabelink einfach in die Mitteilung. Ordner  $0000x$ /LernSax Ordner Freigabe Kopieren Exportieren Löschen Eigenschaften | Neue Freigabe anleger Freigabe anlegen  $000000$ Dieser Ordner ist nicht Ordner /LernSax Freigeben ab 雦 Freigeben bis 饂 Bitte beachten Sie auch die Informationen in der Hilfe Freigabe Eigenschaften Kopieren Exportieren Löschen Freigabe anlegen | Neue Freigabe anlegen **Funktion URL** Gültig ab **Gültig bis Erstellt** 血 Ⅰ 图 14.12.2022 00:00 15.12.2022 23:59 14.12.2022 11:56 Eine interessante Alternative ist auch der Blog. Vor allem dann, wenn die dort publizierten Inhalte in einem gewissen inhaltlichen Zusammenhang stehen ("Corona-Blog"). Im Blog können Sie auch Audio-, Video- und sonstige Dateien direkt einbinden.

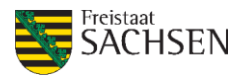

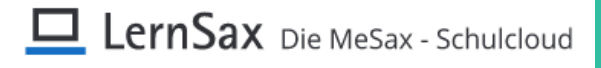

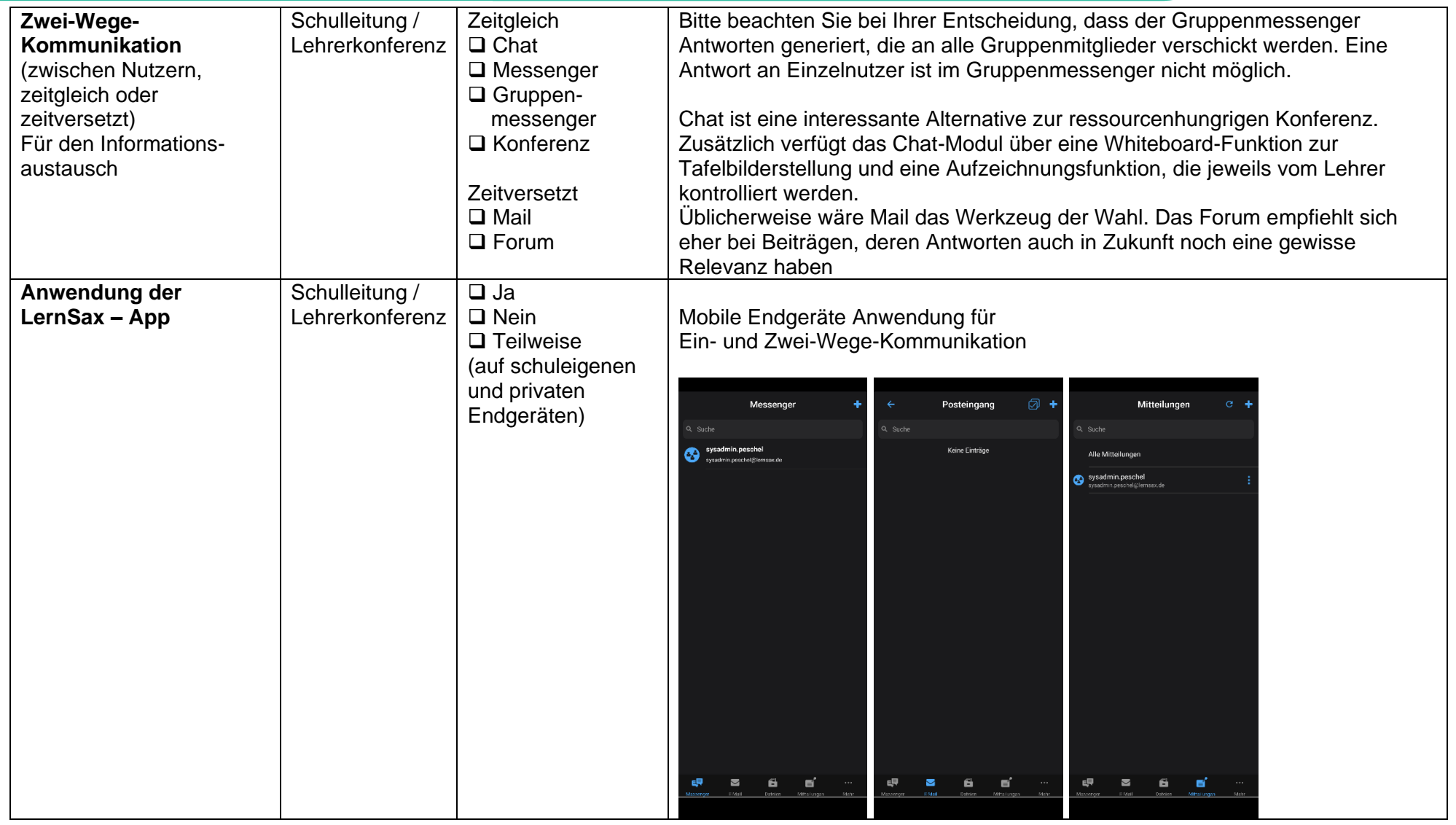

Freistaat SACHSEN

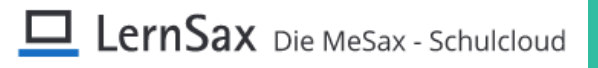

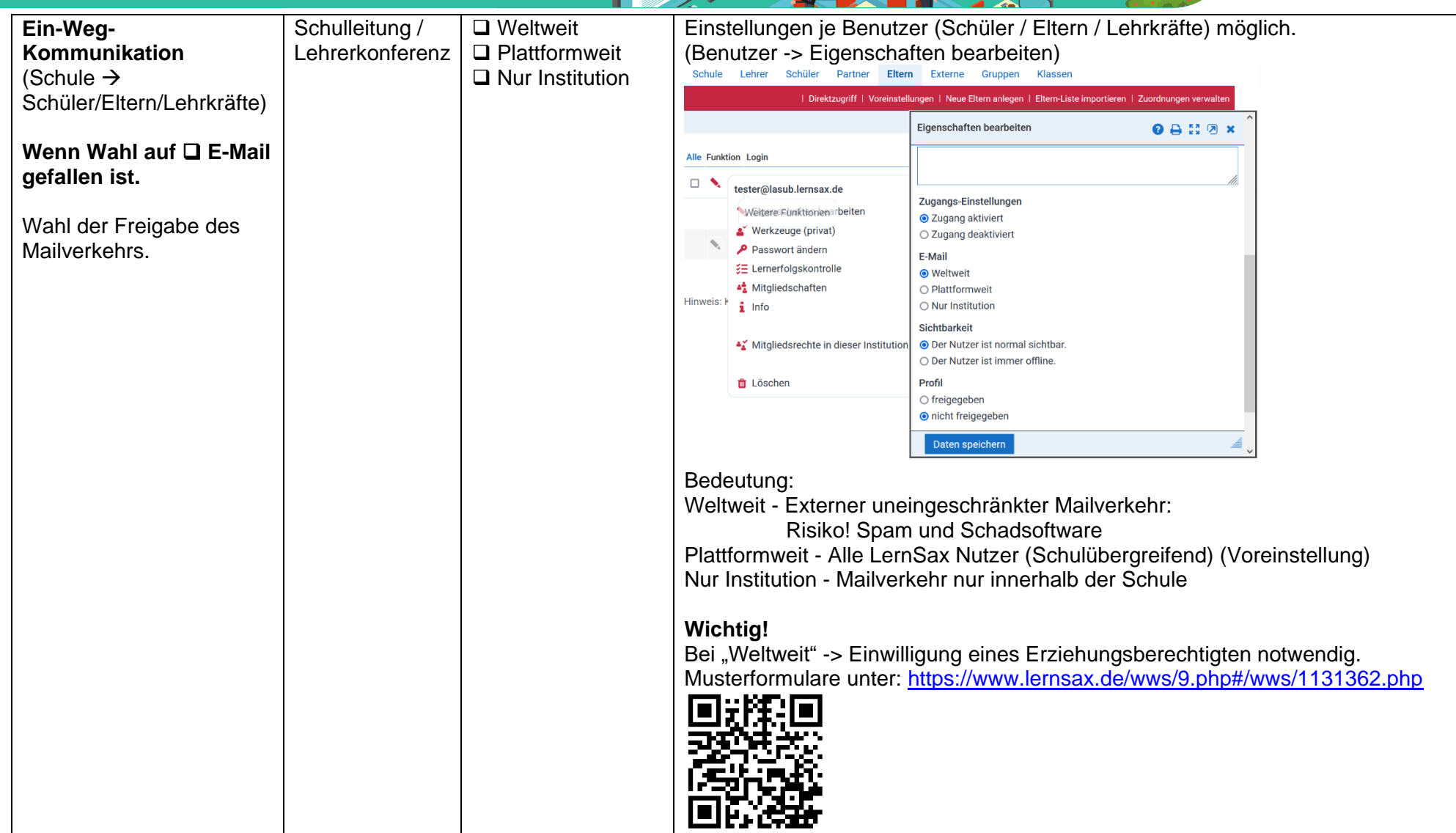

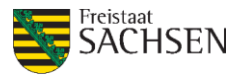

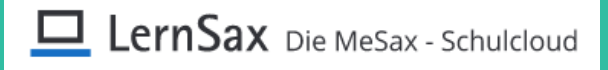

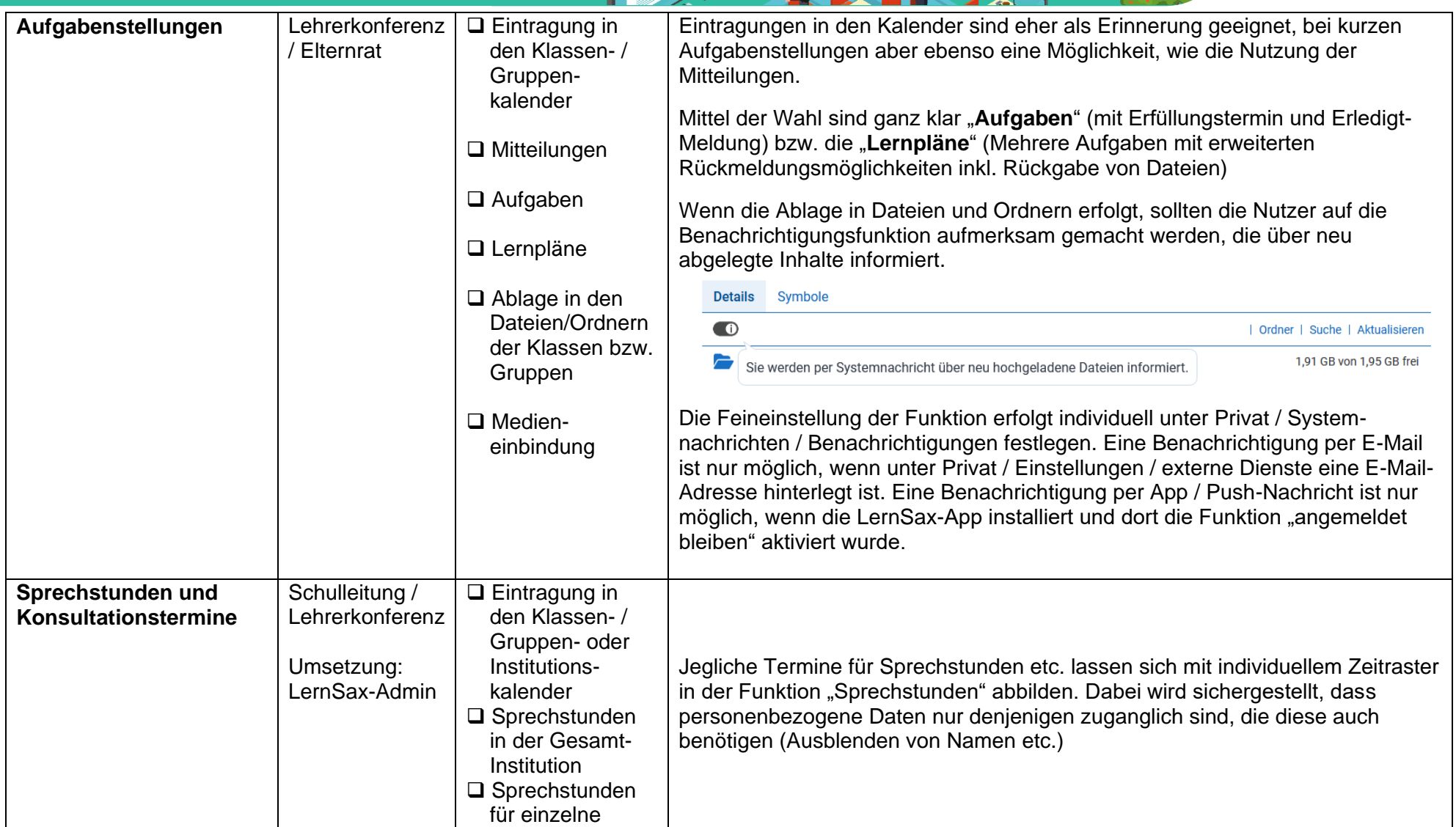

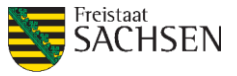

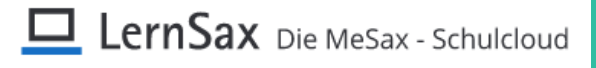

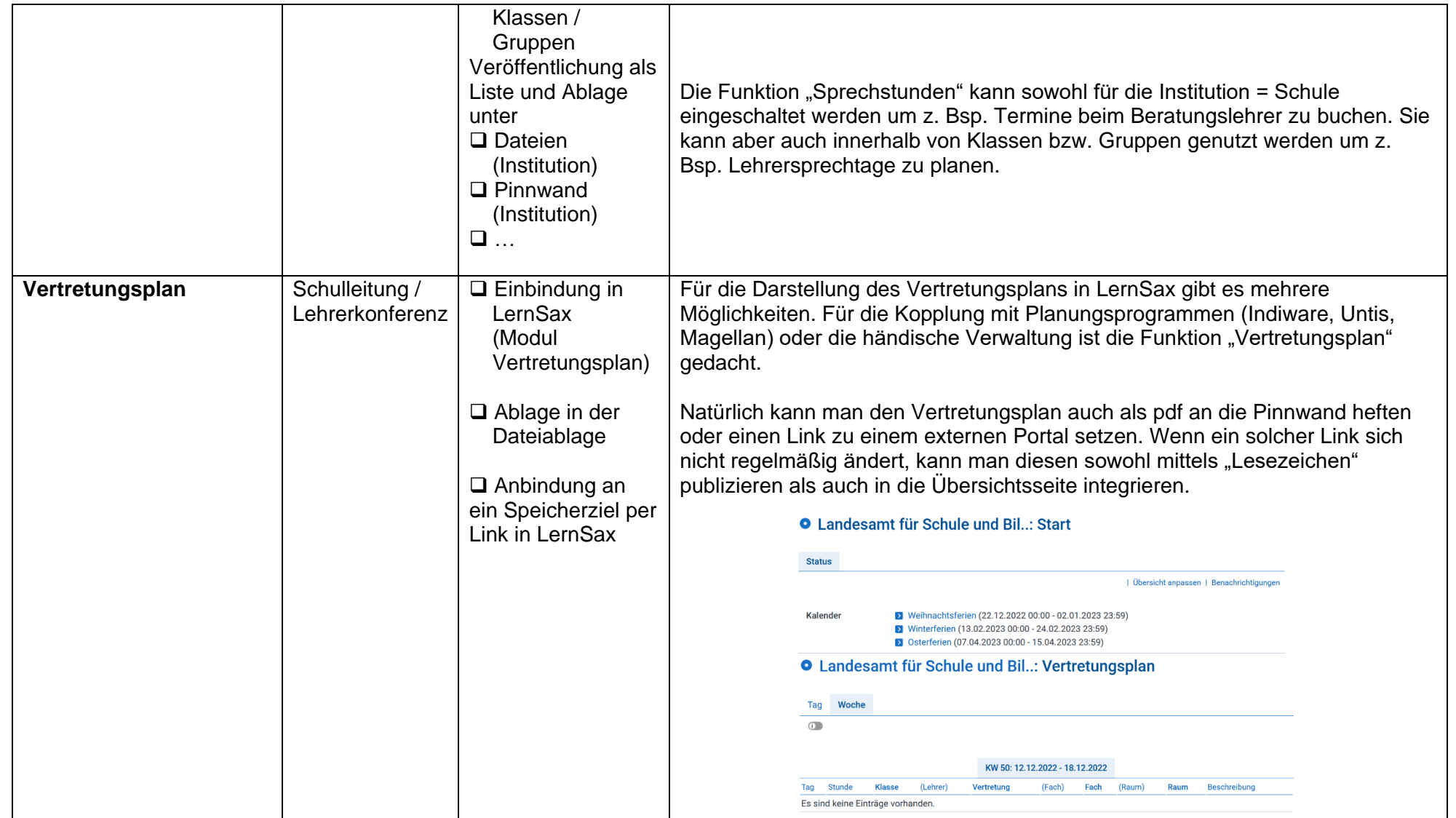

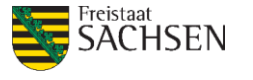

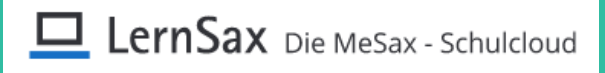

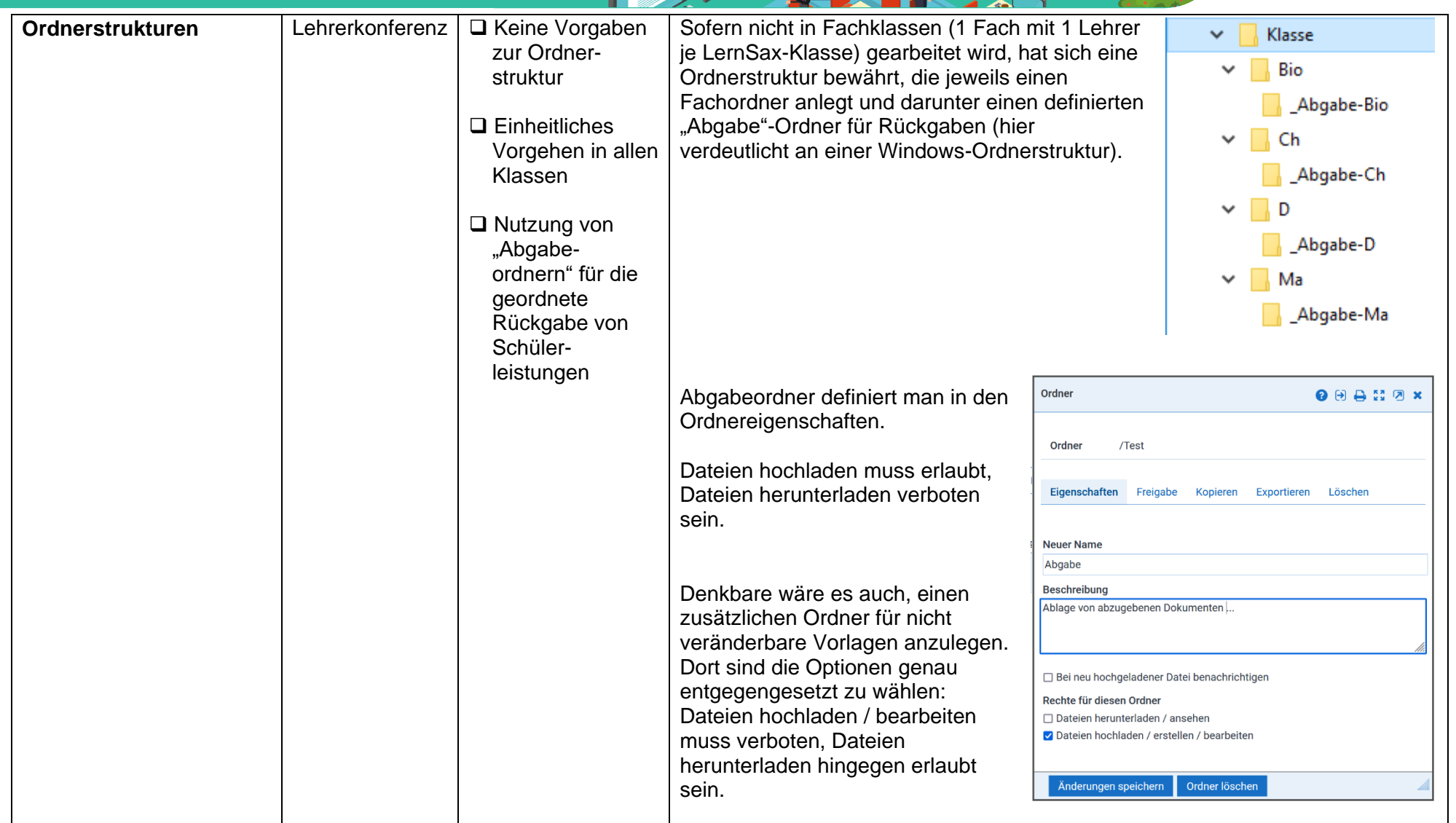

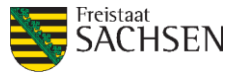

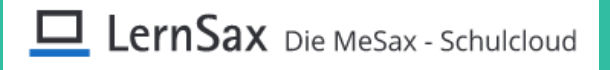

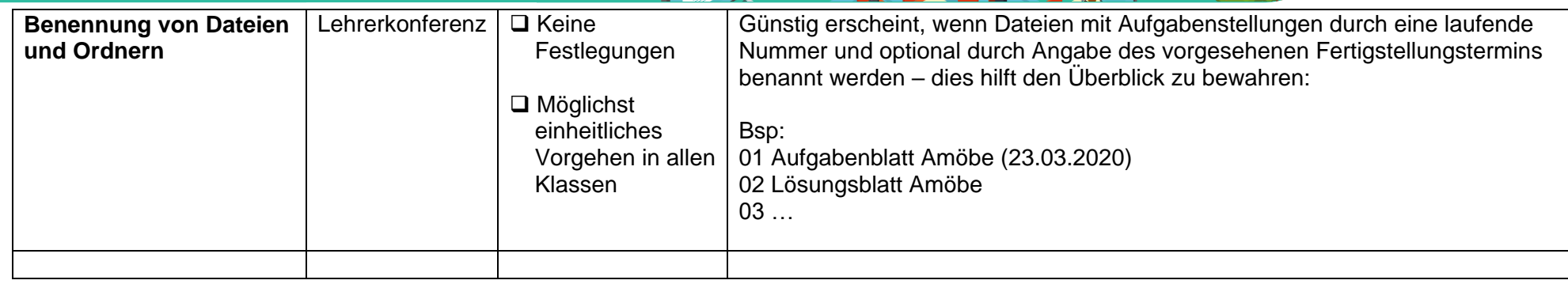

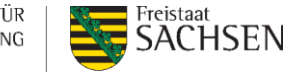

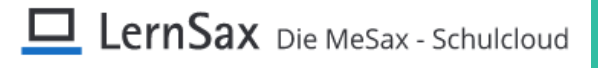

### *3. Schulorganisation und Information*

Transparente Festlegungen, nachvollziehbare Organisationsentscheidungen und umfassende Kommunikation sind Voraussetzungen für erfolgreiches Arbeiten auch in Krisensituationen. Daher bedarf auch die Nutzung von LernSax einer Begleitung durch Kommunikations-, Schulungsund Informationsprozesse. Es empfiehlt sich ein schuleinheitlicher Nutzungsansatz betreffend Organisation und des Einsatzes der Werkzeuge.

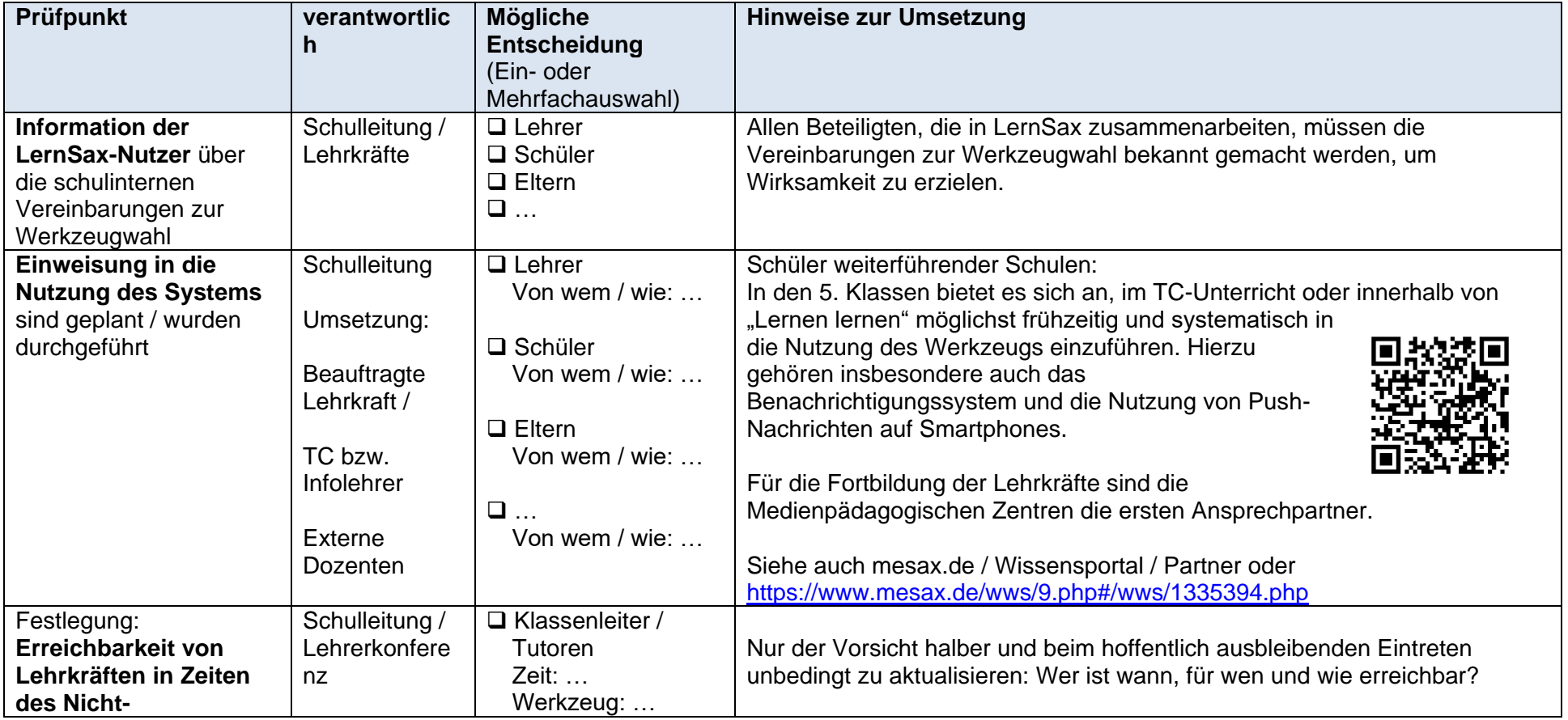

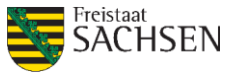

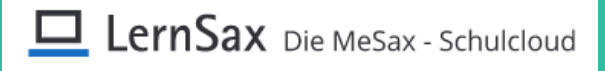

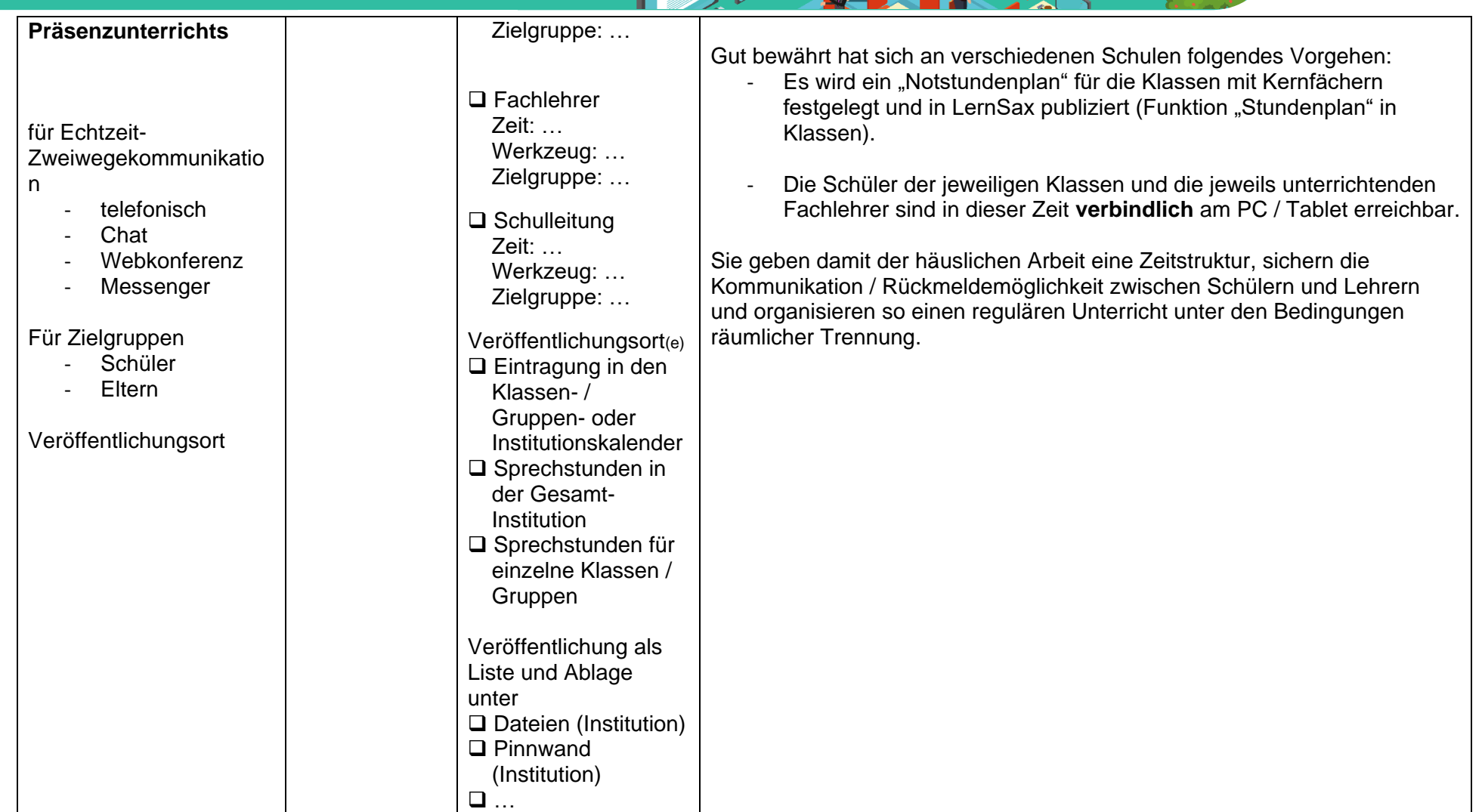

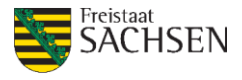

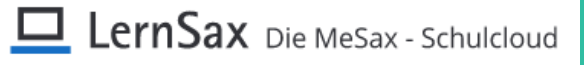

### *4. Support und Unterstützung*

### **Zentrale Ansprechpartner**

#### **LernSax**

Landesamt für Schule und Bildung Referat 53 | Medienbildung und Digitalisierung **Frank Hunger** Otto-Nagel-Straße 1 | 02625 Bautzen

#### **Postanschrift**

Landesamt für Schule und Bildung Referat 53 | Medienbildung und Digitalisierung **Frank Hunger** Postfach 44 44 | 02634 Bautzen

Tel.: 0351/8324-375 (nur Montag und Donnerstag) E-Mail: > LernSax-Support oder kontakt@lernsax.de www.lasub.smk.sachsen.de | www.lernsax.de | www.mesax.de

### Passwort vergessen? Fragen zum eigenen Nutzeraccount?

Bitte wenden Sie sich immer an den Administrator Ihrer Schule, Dieser kann Zugänge einrichten und löschen und damit auch die Kennworte für alle Nutzer seiner Einrichtung zurücksetzen und neu vergeben. Per Mail erreichen Sie Ihren Admin unter der Adresse

administrator@<schulkürzel>.lernsax.de

Bitte beachten: Der zentrale Support hat keine Möglichkeit, diesbezüglich tätig zu werden.

Tipp: Hinterlegen Sie in den Einstellungen (Privatbereich) unter "Externe Dienste" eine zusätzliche Mailadresse. Dann können Sie über die Funktion > "Passwort zurücksetzen" das Passwort selbst neu festlegen.

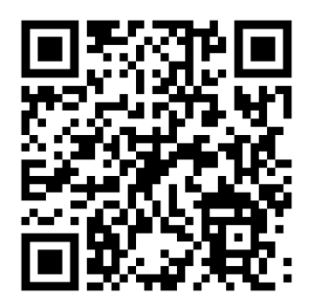

**LANDESAMT FÜR** 

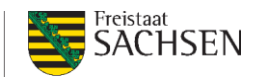

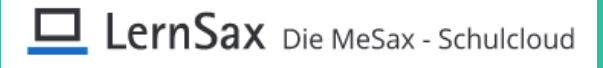

### **Regionale Ansprechpartner**

Regionale Ansprechpartner bieten Unterstützung und Beratung im näheren und weiteren Schulumfeld und vermitteln Ansprechpartner.

Den LernSax-Support in den Regionen leisten die Medienpädagogischen Zentren (MPZ) im Rahmen ihrer üblichen Geschäftszeiten, also in der Regel zwischen 8:00 Uhr und 16:00 Uhr.

Für die Großräume in Sachsen stehen damit zentrale Supportmöglichkeiten und Ansprechpartner bereit. Davon unbeschadet können Sie über die bekannten Kanäle natürlich weiterhin direkt Ihr Medienzentrum kontaktieren.

Standorte der Medienzentren in Sachsen

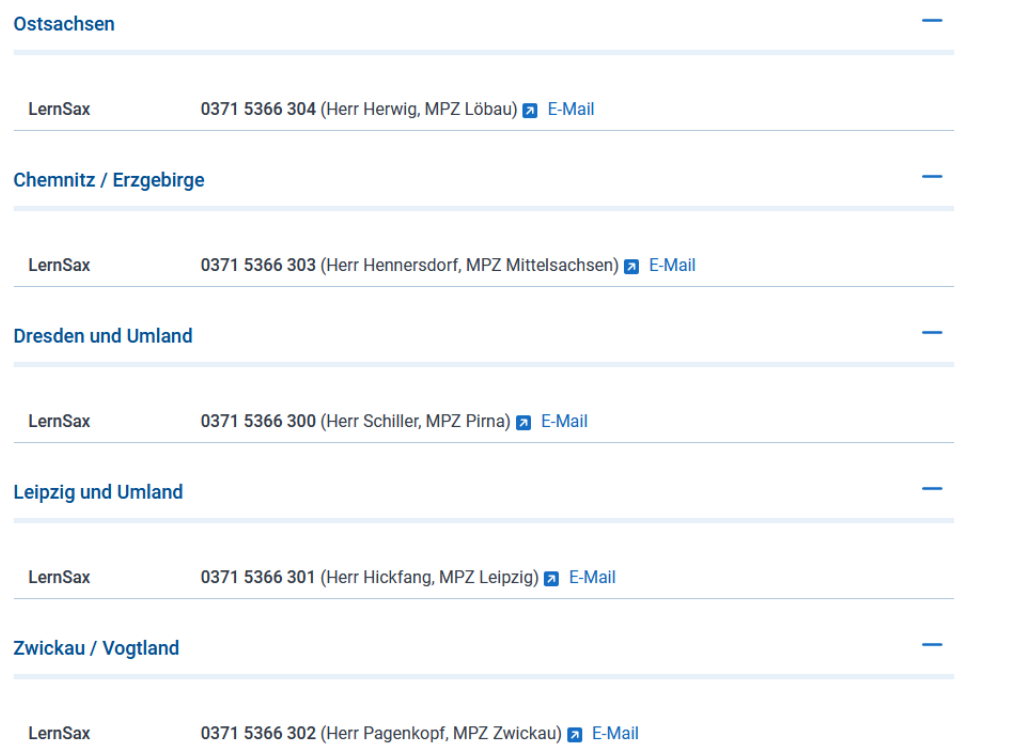

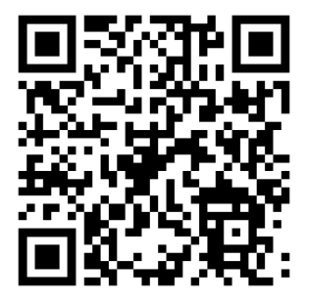

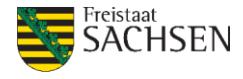

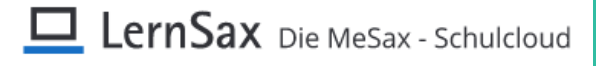

### **Standorte**

Medienpädagogische Zentren sind kommunale Einrichtungen der kreisfreien Städte und Landkreise. Das Landesamt für Schule und Bildung ordnet fachlich versierte Lehrkräfte an die Medienpädagogischen Zentren ab. koordiniert und betreut deren Tätigkeit.

#### **Koordination und zentrale Dienste**

Landesamt für Schule und Bildung Annaberger Straße 119 PF 09072 09120 Chemnitz

Ansprechpartner **Herr Keil** Tel.: 0371 5366438 E-Mail: matthias.keil@lasub.smk.sachsen.de

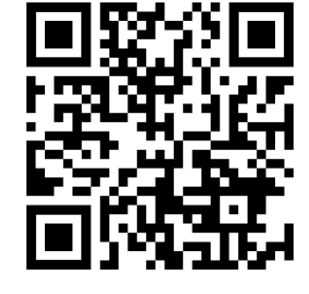

### Handbücher und Anleitungen

Im Bereich Handbücher und Anleitungen finden Sie vertiefende Informationen zur Nutzung von LernSax. Neben den Handbüchern für Nutzer und Administratoren finden Sie hier einzelne Funktionen näher erklärt und mit Anleitungen untersetzt. Die Themen werden nach und nach anhand Ihrer Wünsche und auf Basis der Weiterentwicklung von LernSax ergänzt.

#### Handbücher

- LernSax Administrationshandbuch (2021) Dateigröße: 3,22 MB
- LernSax Benutzerhandbuch (2021) Dateigröße: 4,5 MB

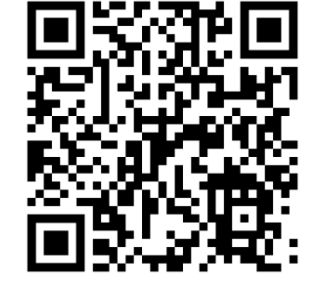

**LANDESAMT FÜR** SCHULE UND BILDUNG

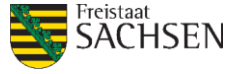